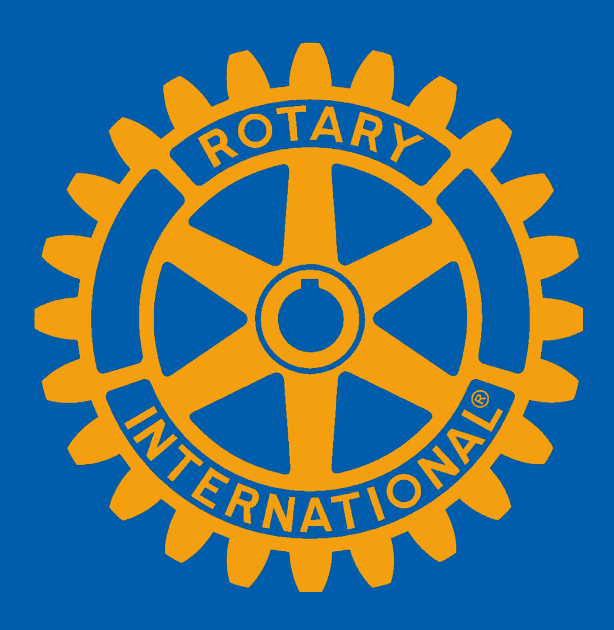

### **Pre-Pets February 2024 Club Runner: Managing Club Executives My Rotary: Rotary Club Central and The Learning Center**

Presented by Leslie Vecchiotti and Lisa Jackson

### **Technology Resources: Which one do I use when…**

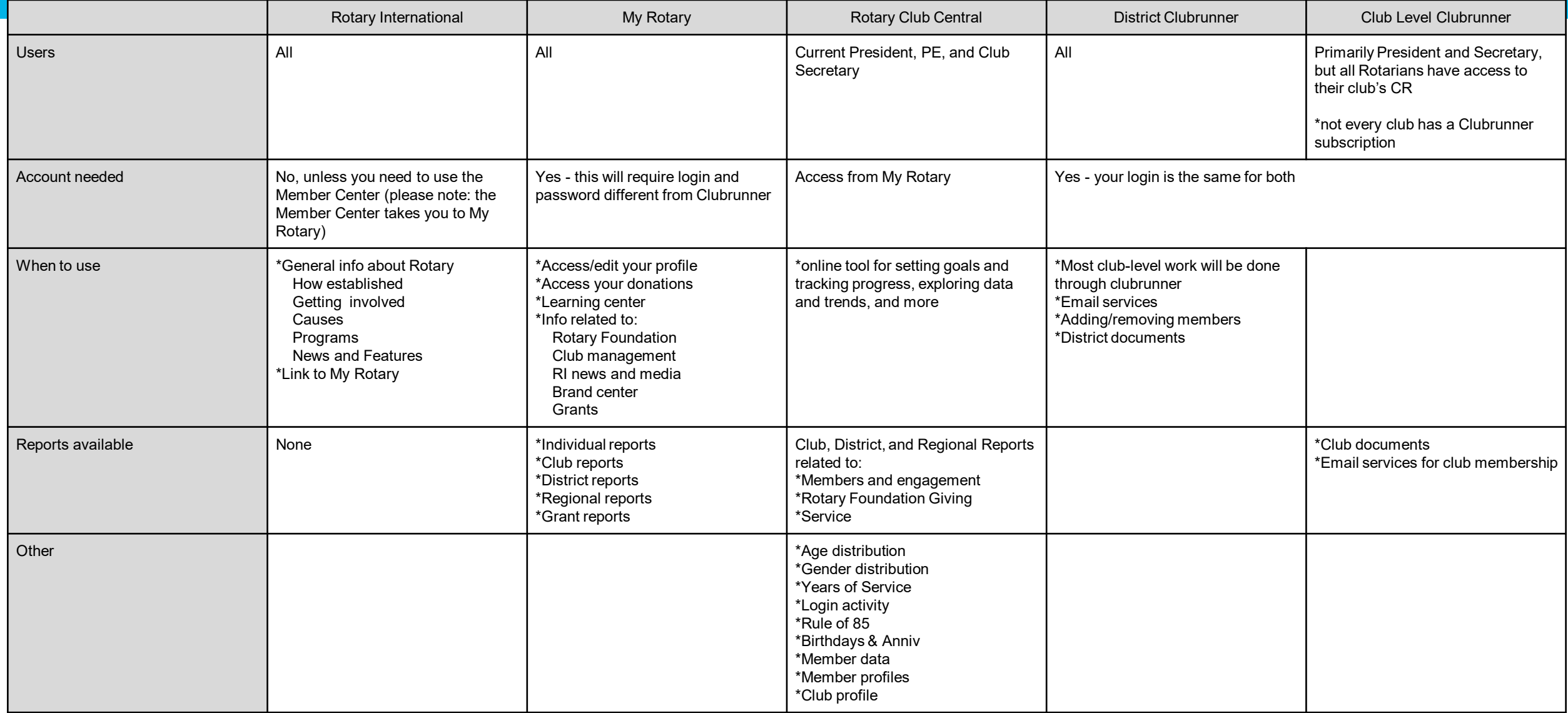

# **OBJECTIVES**

- **What is MyRotary**
- **Create a MyRotary Account**
- **Rotary Club Central: Goals**
- **What is Club Runner?**
- **How to Access Club Runner**
- **Managing Club Executives in Club Runner**

# **WHAT IS MY ROTARY?**

Member Portal/Dashboard www.Rotary.org

- **My Rotary is a tool maintained by Rotary International**
- **There is information for the general public about Rotary as well as member-only areas.**
- **All clubs across the globe have access to this resource**
- **It serves as a membership portal and reporting tool.**
- **All of Rotary International's member resources can be found on MyRotary.**
- **"The Mothership"**

# **MY ROTARY**

Member Portal/Dashboard www.Rotary.org

- View your **member profile** *[all updates should be made in your District database]*
- Access **Rotary Club Central**
- Club **membership roster** reports
- View your **club invoice** *[based on leadership role]*
- Connect with Rotarians globally in **discussion forums**
- View the **Rotary Project Showcase**
- Make/View contributions to **The Rotary Foundation**
- Download logo and templates in the **Brand Center**
- Access **The Learning Center**

### **CREATE A MY ROTARY ACCOUNT**

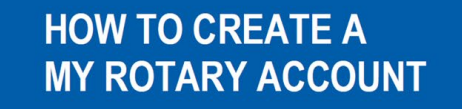

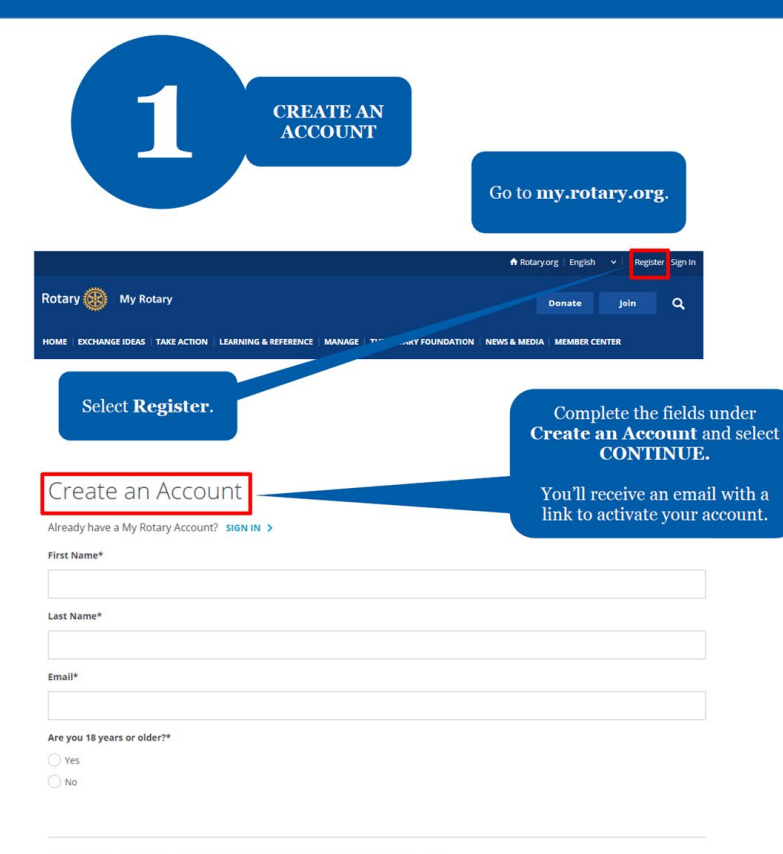

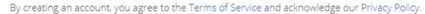

**CONTINUE** 

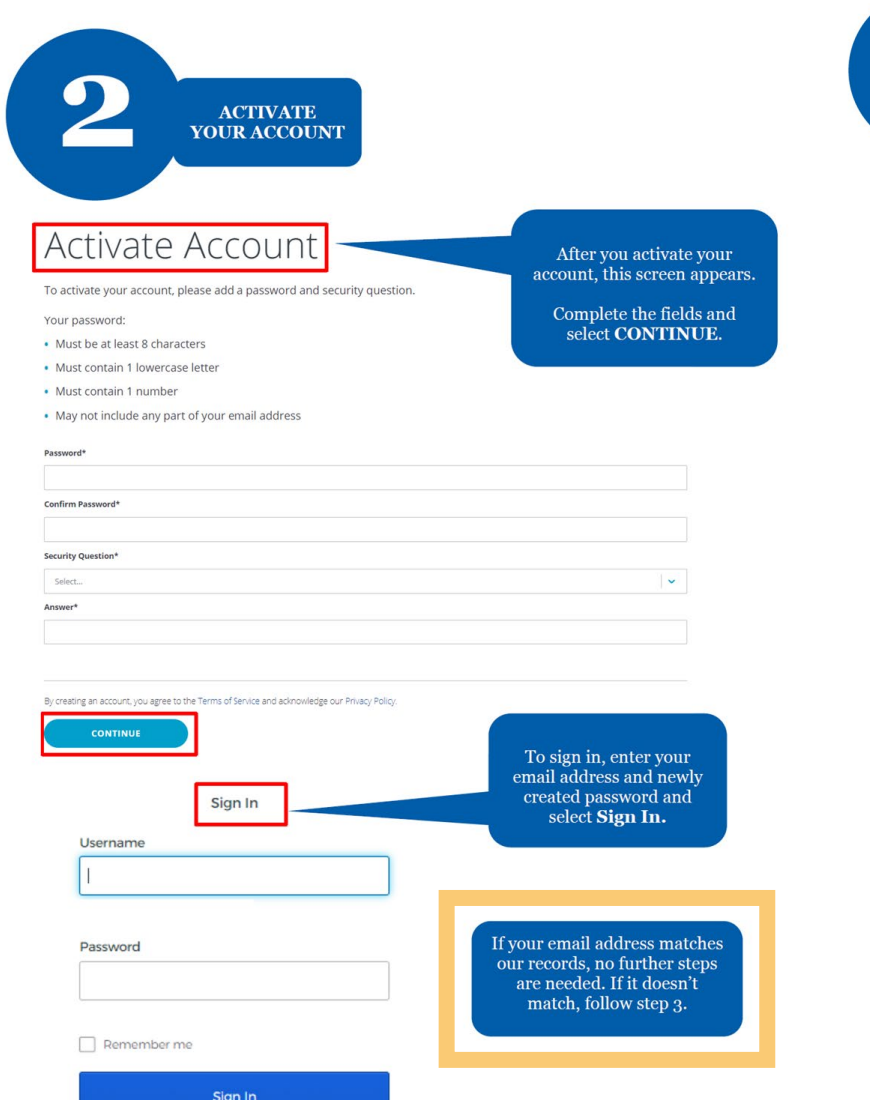

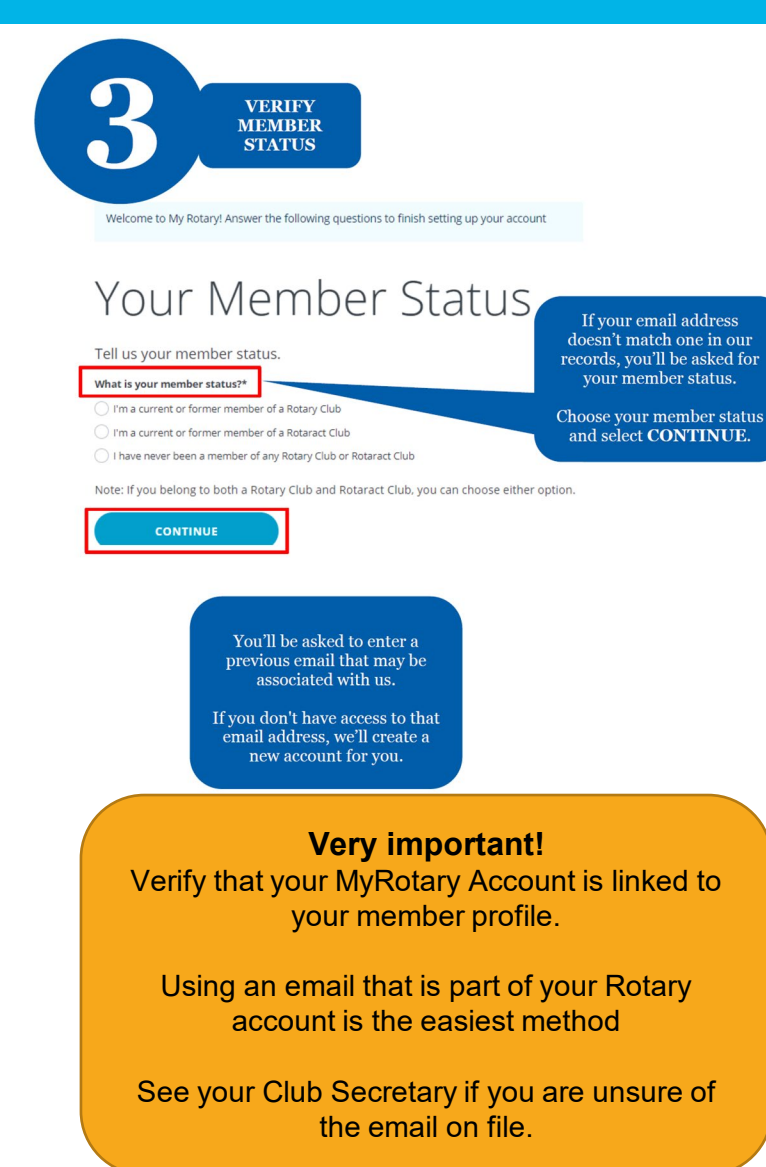

## **LOGIN TO MY ROTARY**

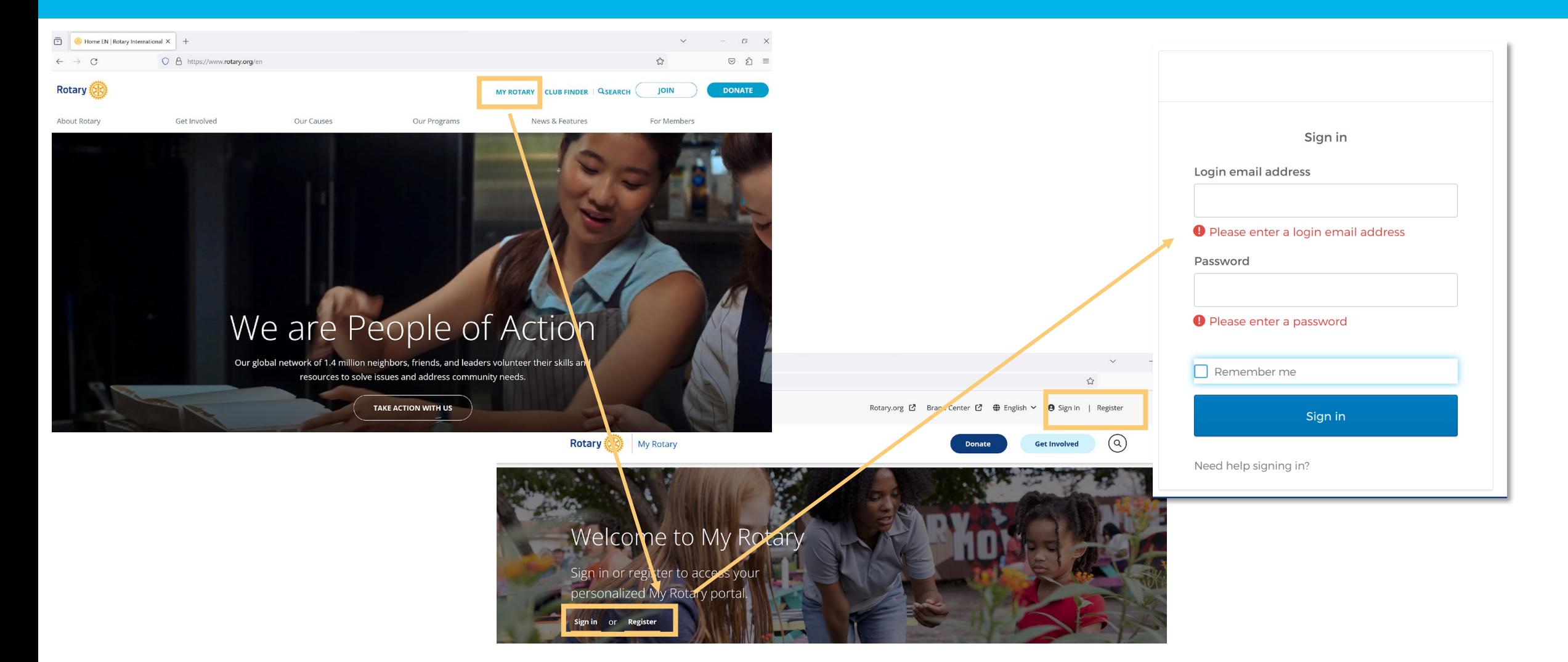

### **MY ROTARY YOUR MEMBER DASHBOARD**

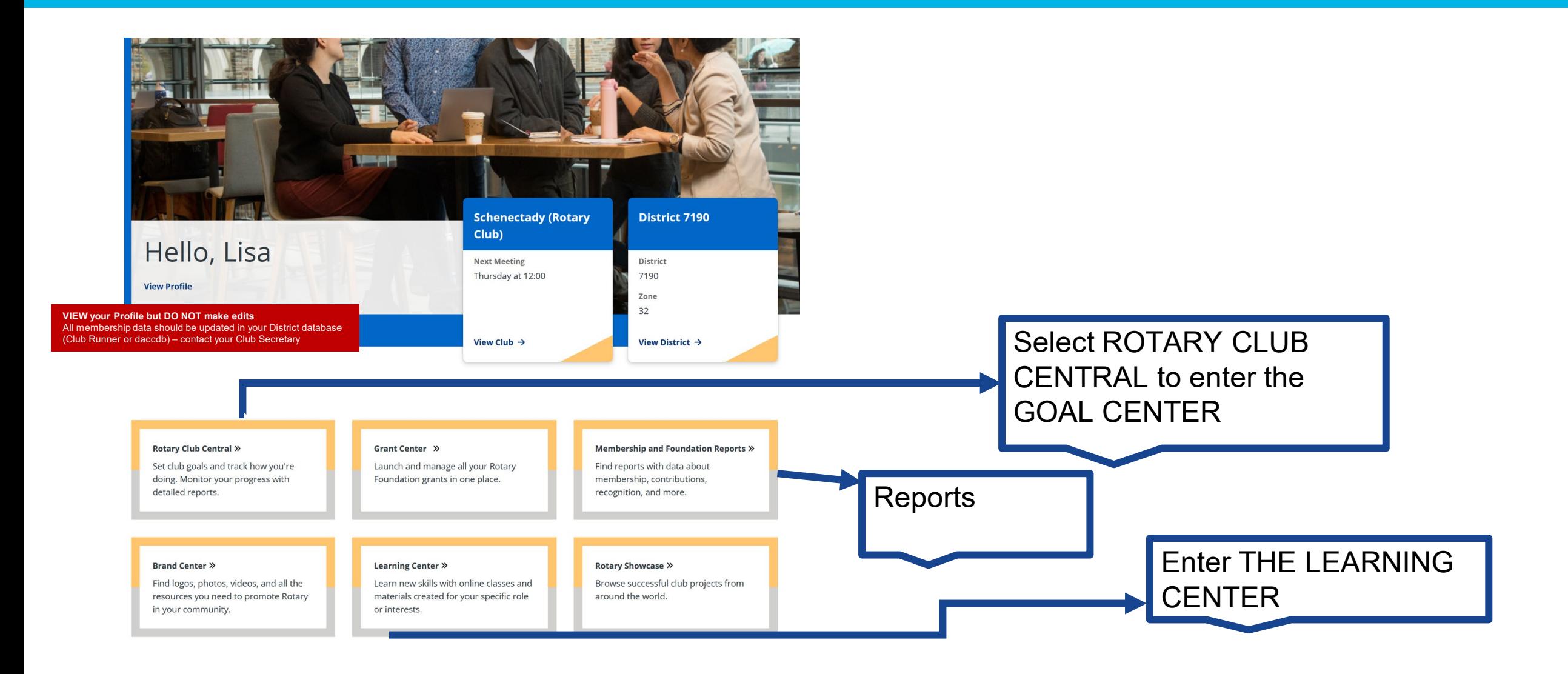

## **CLUB ADMINISTRATION**

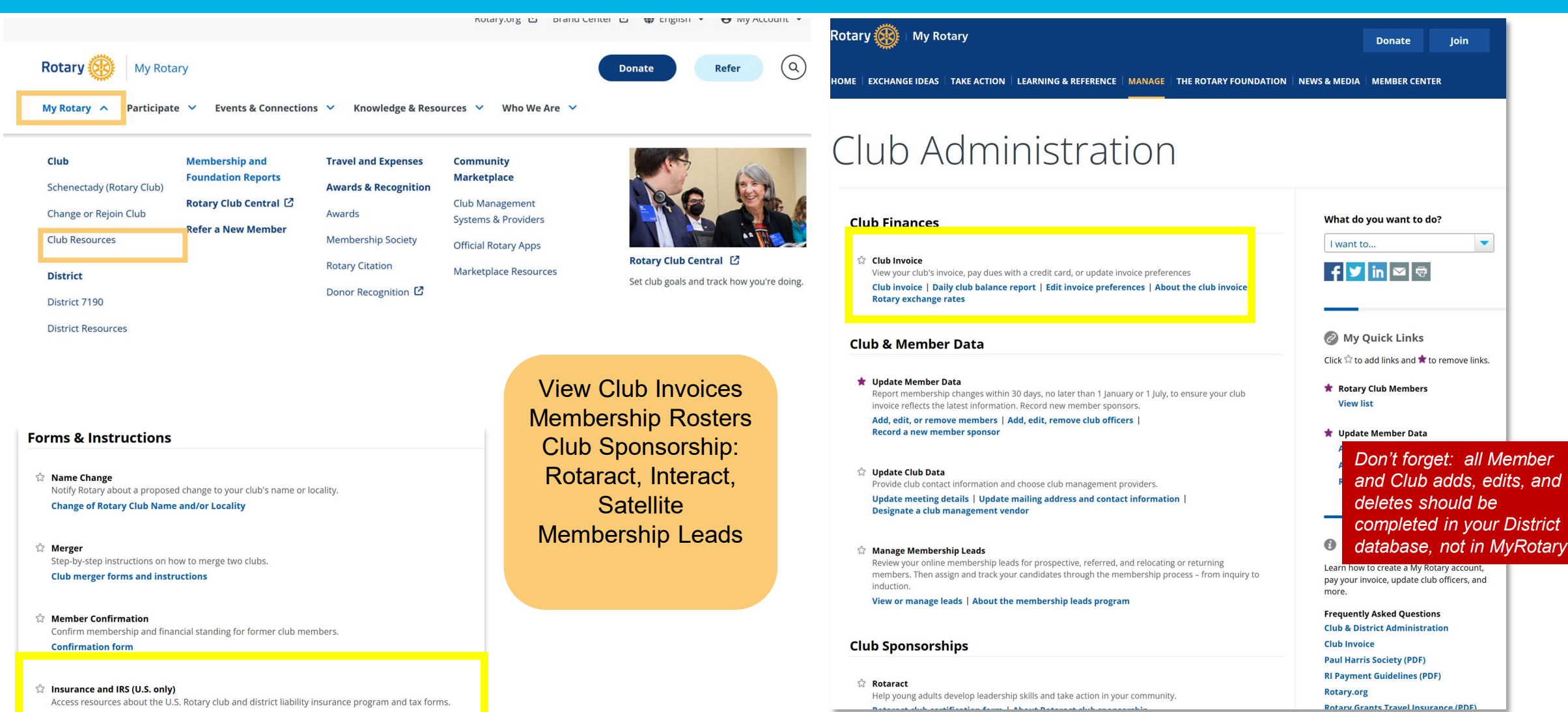

U.S. Rotary club and district liability insurance program | IRS forms and instructions

9

# **ROTARY CLUB CENTRAL**

### Reporting Tool within MyRotary

- View Membership Dashboard with demographics
- Enter and Review Club Goals in Rotary Club **Central**
- The Rotary Foundation club recognition reports
- Reports for other club information

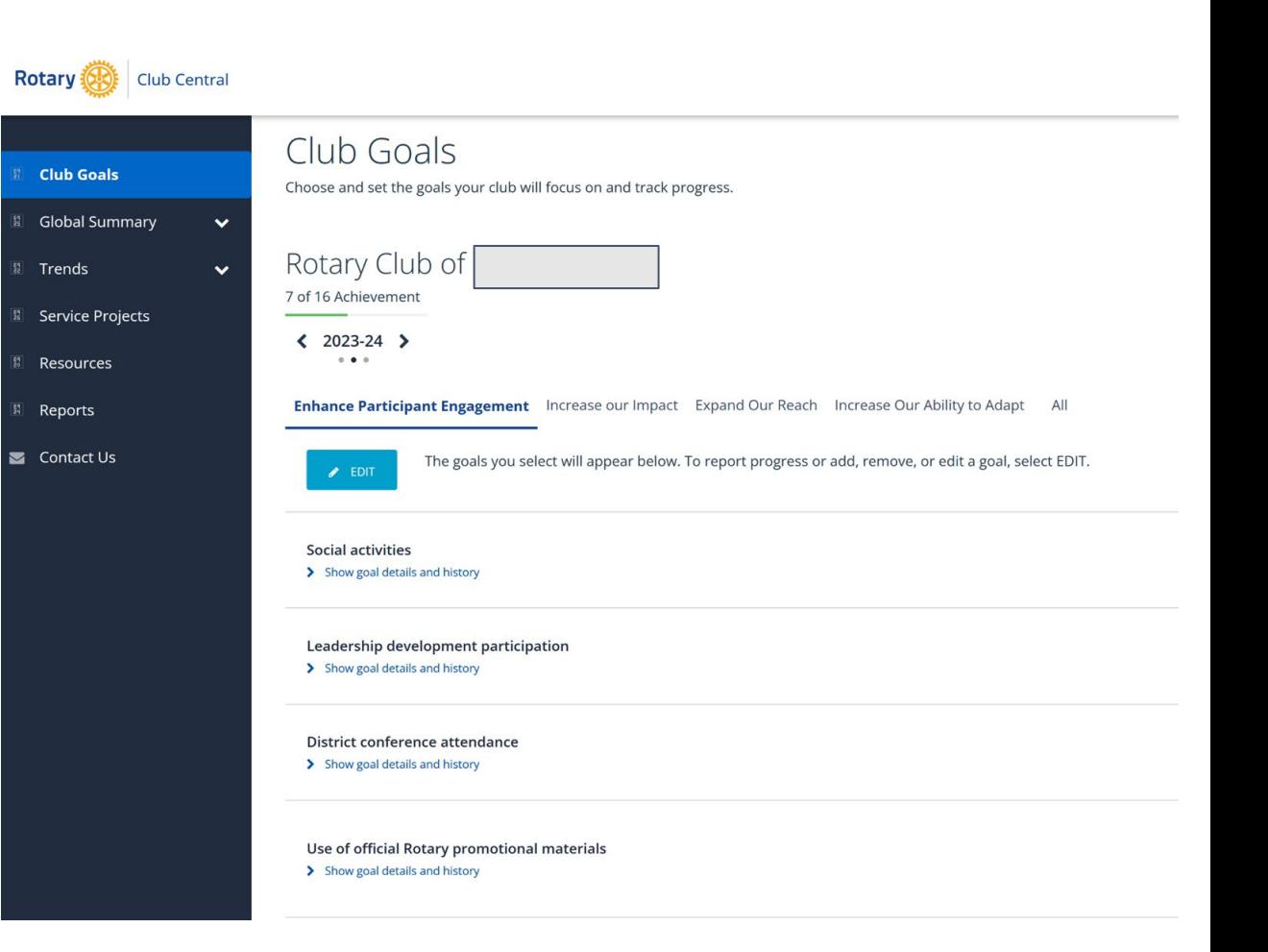

Club Level

- **View**: All members
- **Edit**: Presidents and Presidents-Elect (for "their respective Rotary Year goals"), Secretary

## **ROTARY CLUB CENTRAL**

Who has access?

### **CLUB GOALS**

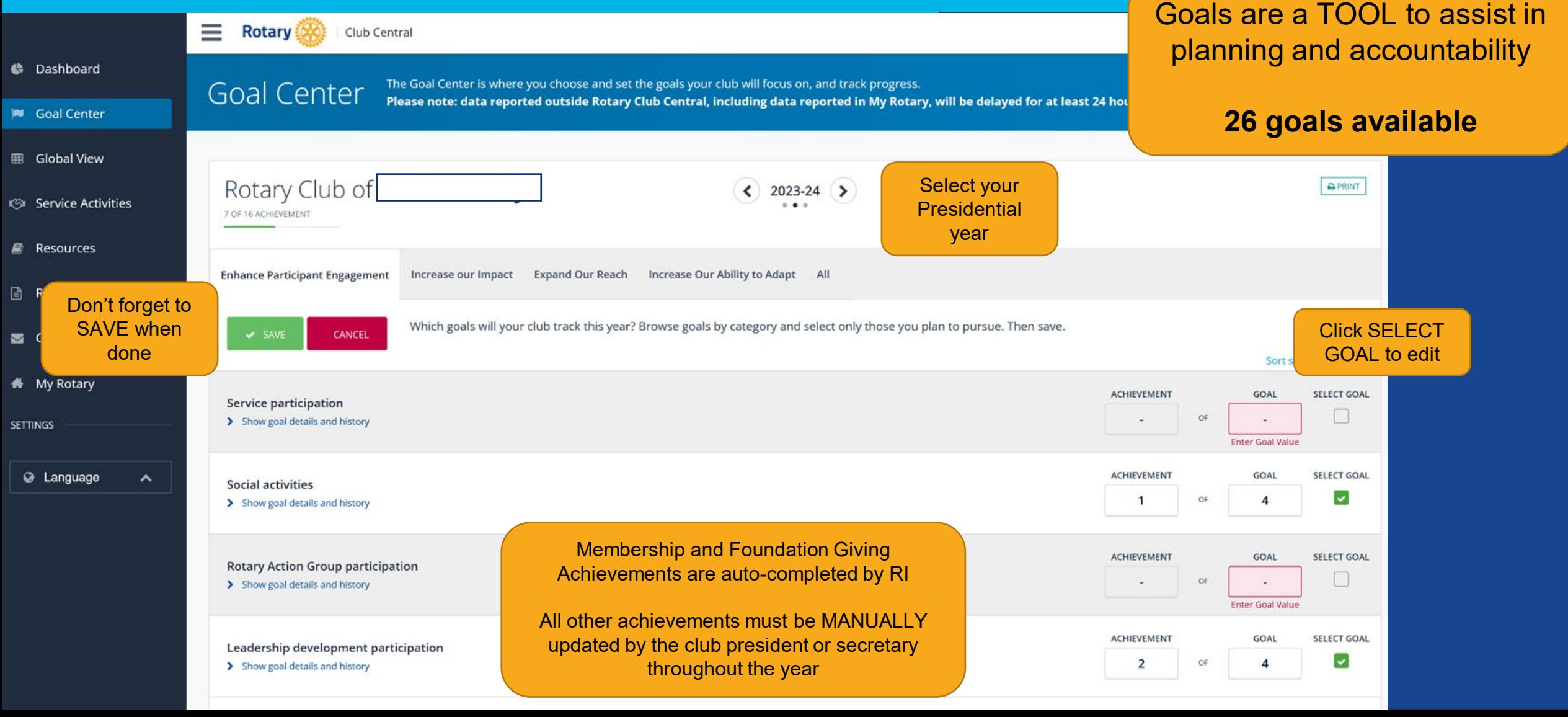

### **CITATION**

#### **CITATION GOALS AND INSTRUCTIONS**

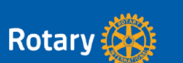

The Rotary Citation is an award that recognizes the hard work clubs do throughout the year. Taking action toward achieving the citation goals helps clubs engage their members, stay relevant in their communities, and run more efficiently. A welcoming and engaging club also reflects the values of Rotary. When clubs work to achieve these goals, they also contribute to the overall health and culture of Rotary for generations to come.

To be eligible for the Rotary Citation, clubs need to begin the year as active clubs in good standing - or having paid each invoice balance in full upon receipt. To verify that your club is in good standing, check your daily club balance report under Club Administration > Club Finances. You should have an outstanding balance of \$0.00. Invoices are due when they are posted, in mid-January and mid-July.

Rotary club leaders can go into Rotary Club Central and select at least 13 out of 25 goals they wish to apply toward citation achievement. This flexibility allows clubs to choose the goals that are most relevant and achievable. In addition, many goals will be self-reported by marking "achieved" in Rotary Club Central.

To achieve the citation:

- Go to Rotary Club Central
- Review the  $25$  available goals
- Select at least 13 goals (or more than 50% of the available goals)
- Achieve those goals
- Report achievement in Rotary Club Central by 30 June.

Once you are in Rotary Club Central, navigate to the **Goal Center**, select the year, and click on the **All tab** to see the goals.

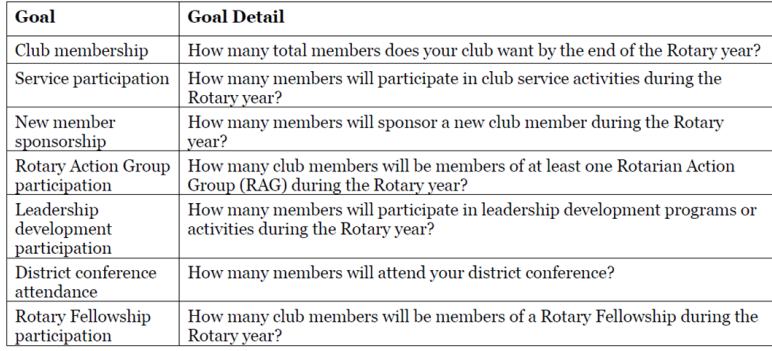

#### **List of all 26 Goals available for your club to select**

#### **Lead your club in selecting goals and setting targets**

**Enter your progress into the Goal Center throughout the year**

**Achieve 13 or more goals to earn a Rotary Citation**

https://my.rotary.org/en/news-media/office-president/rotary-citation

### **SERVICE PROJECTS**

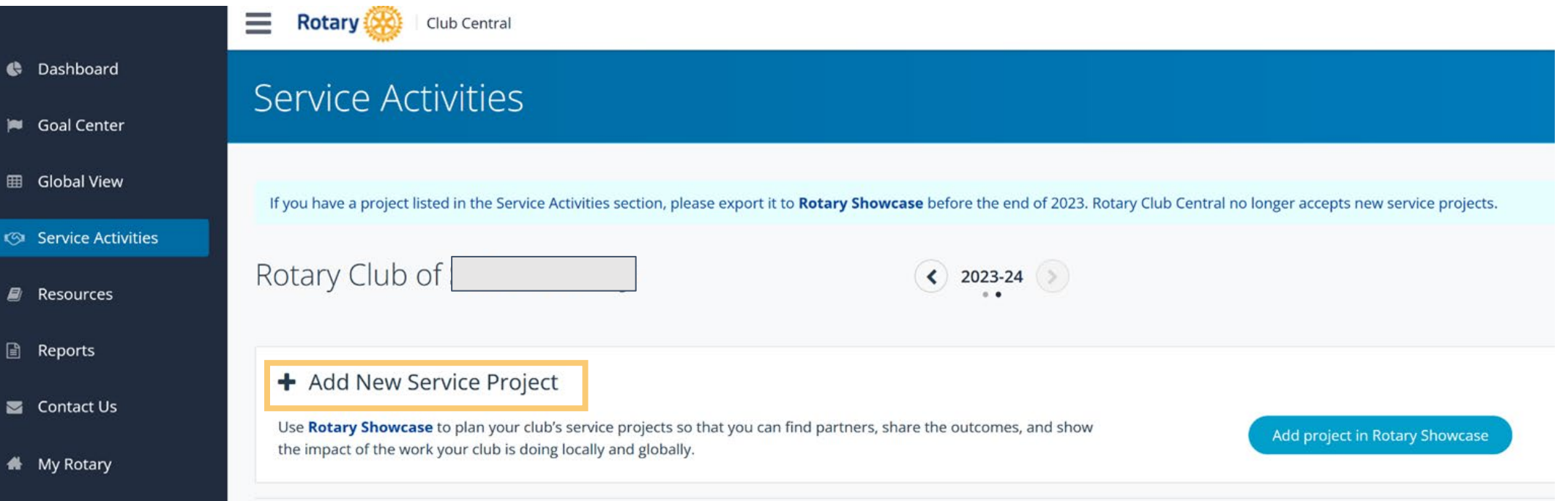

#### 2023-24 Manage Projects

**SETTINGS** 

**Use the Showcase during project planning to promote the project, partner with other Rotary Clubs, and get new ideas!**

**Rotary International uses this information to measure the impact of Rotarians make across the world!**

### **RESOURCES**

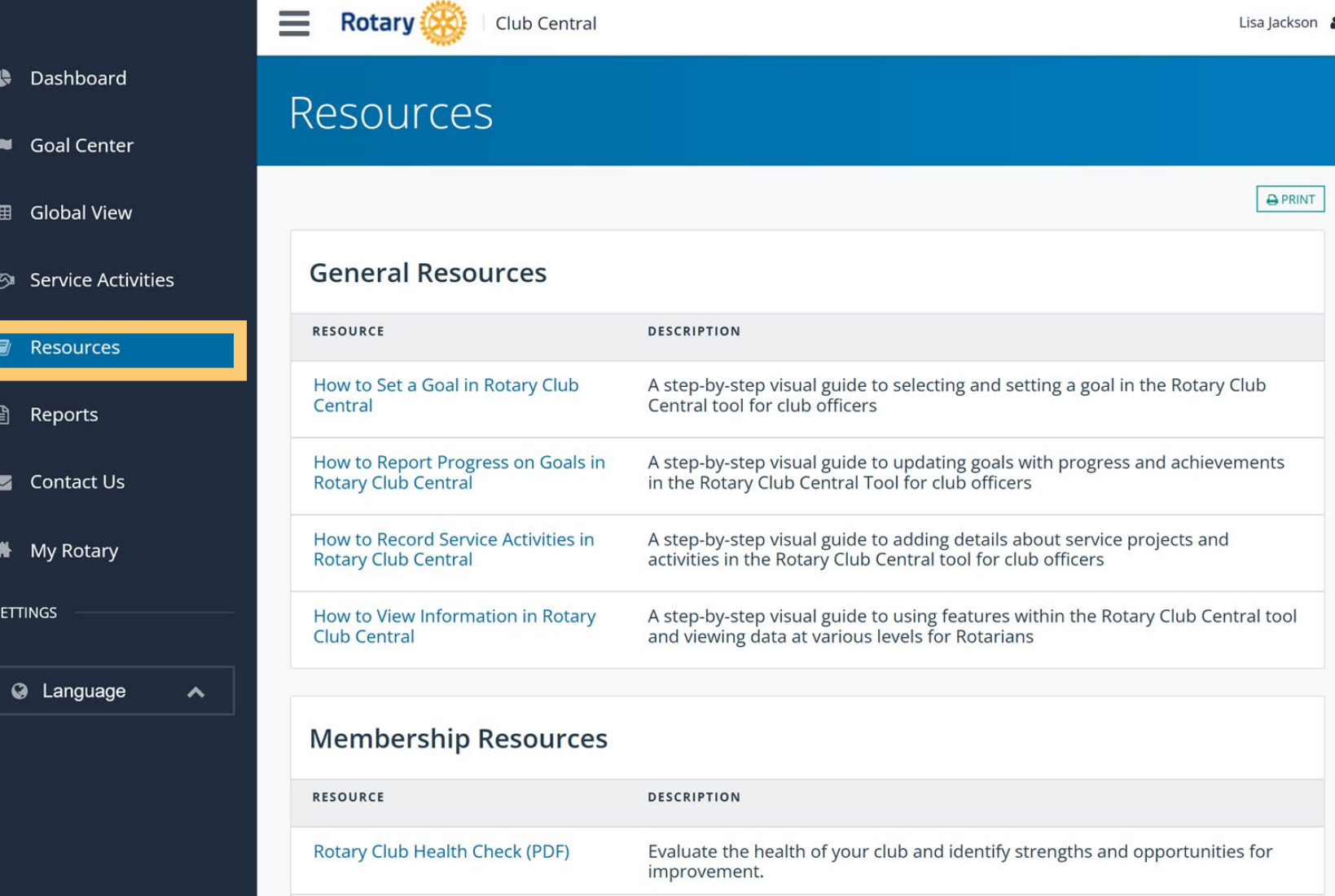

#### **Don't skip over the Resources tab**

**Links to documents, "how-to" guides, and tools to help you effectively lead your club**

**Share these tools with your club leadership and committee chairs**

# **CLUB RUNNER**

### Membership Database

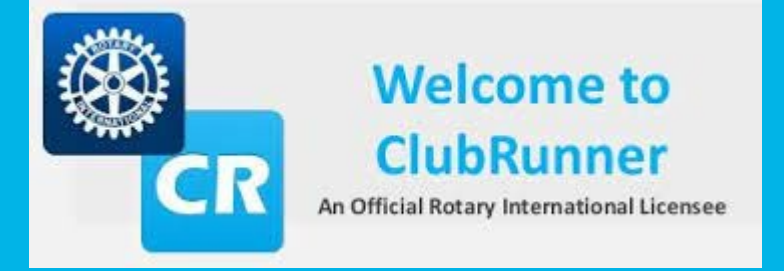

### **District Membership Database**

- Add, Edit, and Delete club members
- Assign Club Executives
- Attendance reporting *(not mandatory)*
- Sync members and club executives with Rotary International *(resolve sync errors)*
- Members can login and update their own information
- Creating membership directories\*
- Creating newsletters\*
- Club websites\*
- Bulk email communications\*
- Event management\*
- Calendars\*

### **Note: there is a free [Club Runner app a](https://site.clubrunner.ca/page/clubrunner-mobile-app-now-available)vailable for Android and iPhone. Electronic district directory.**

*\*Some services only available with additional club-level subscription.* 

### **CLUB RUNNER**

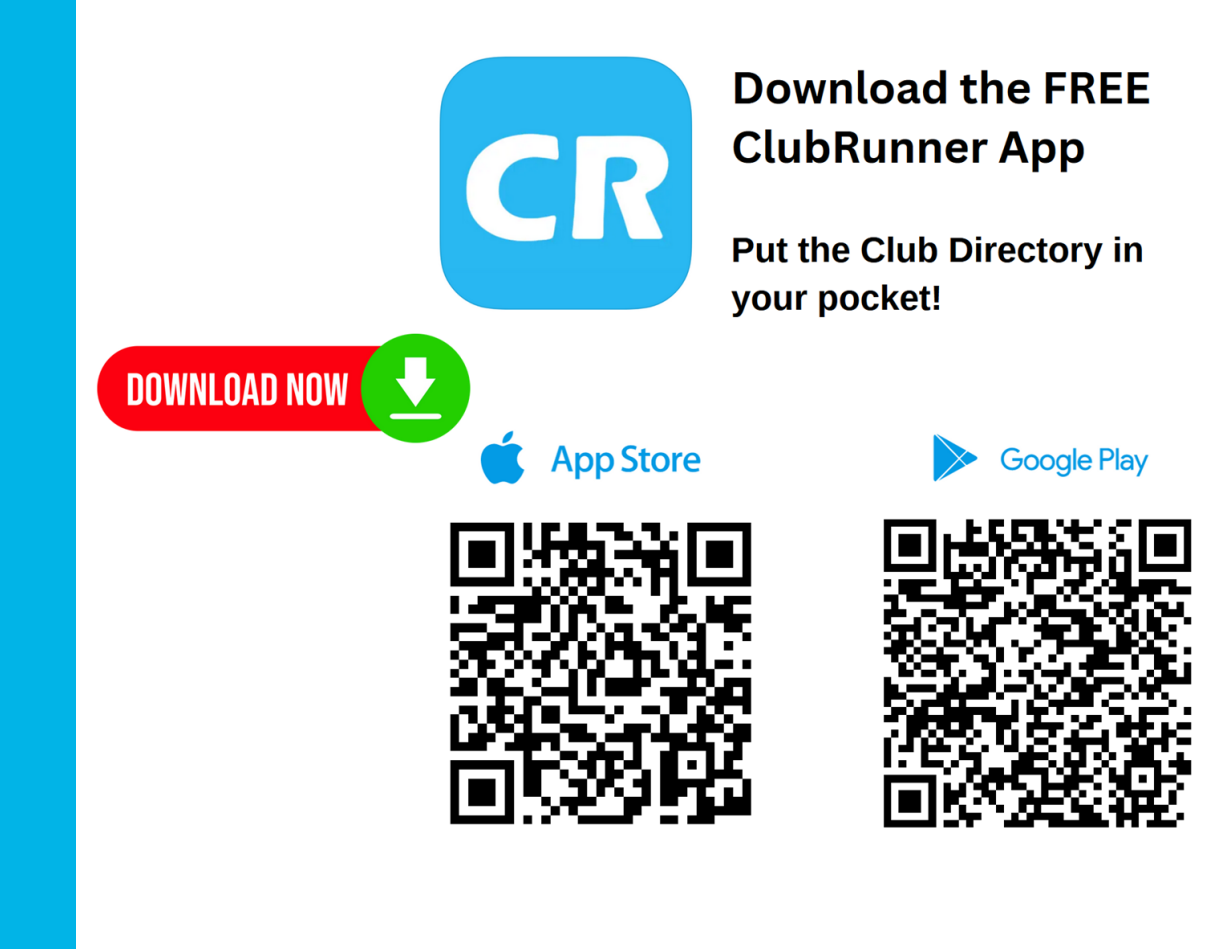

17

### **WHERE SHOULD I ENTER DATA?**

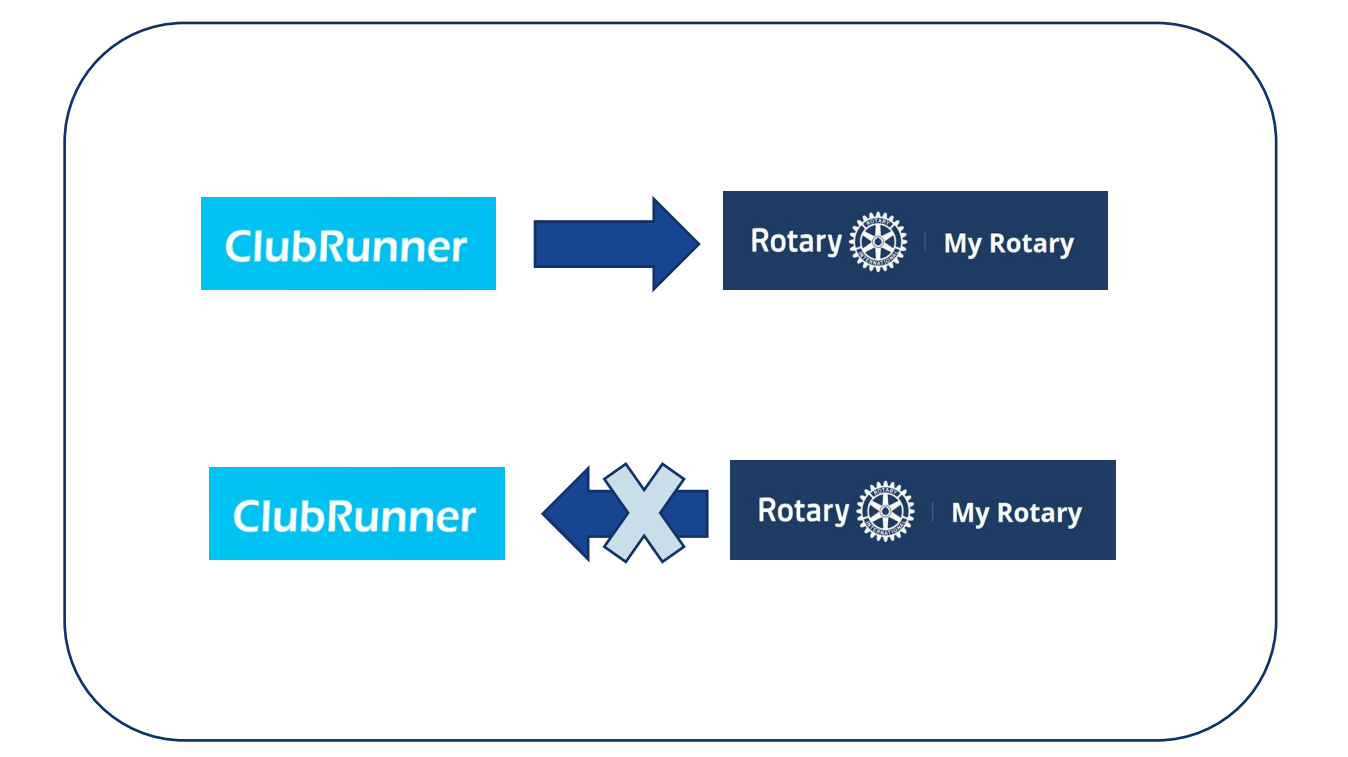

There are many third-party membership database tools available to Rotary clubs. Club Runner is one of those tools.

Membership Data should ALWAYS originate in Club Runner as it is designed to import into **MyRotary** 

### **WHERE DO I FIND CLUB RUNNER?**

**DISTRICT WEBSITE: [WWW.ROTARY7190.ORG](http://www.rotary7190.org/) (FOR EXAMPLE)** [OR YOUR CLUB WEBSITE IF IT IS POWERED BY CLUB RUNNER]

• Club Runner is the name of the club management software. Access it by using the Member Login on the top of the District Website. **ClubRunner** 

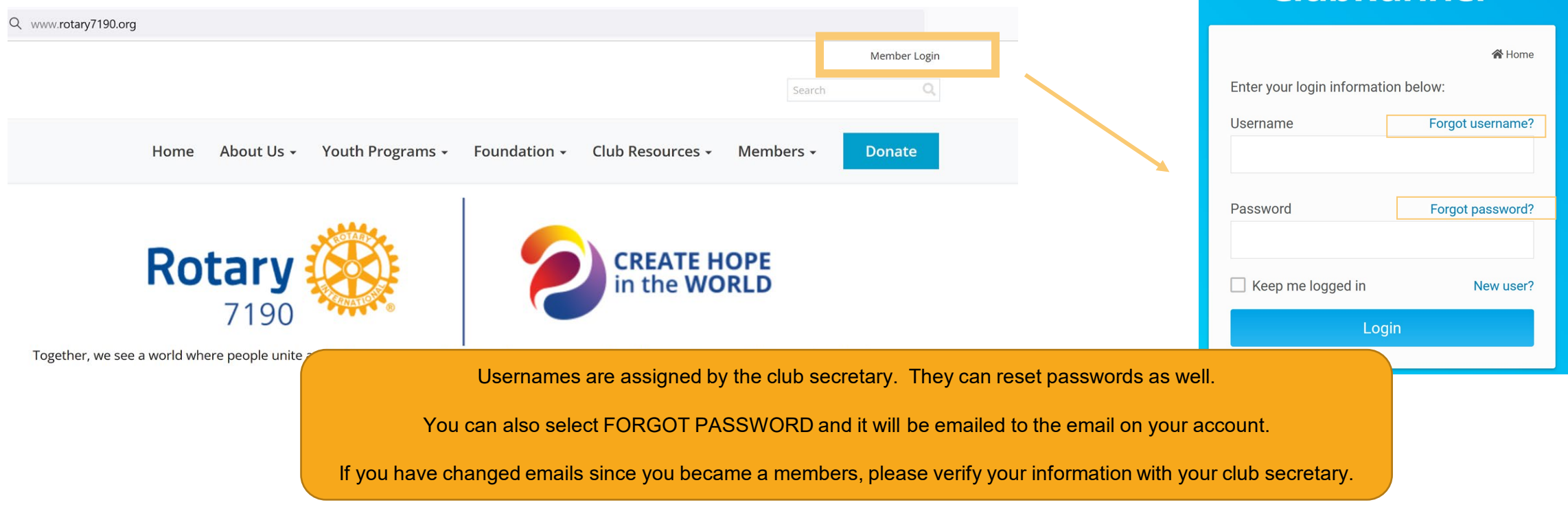

### **CLUB RUNNER DASHBOARD**

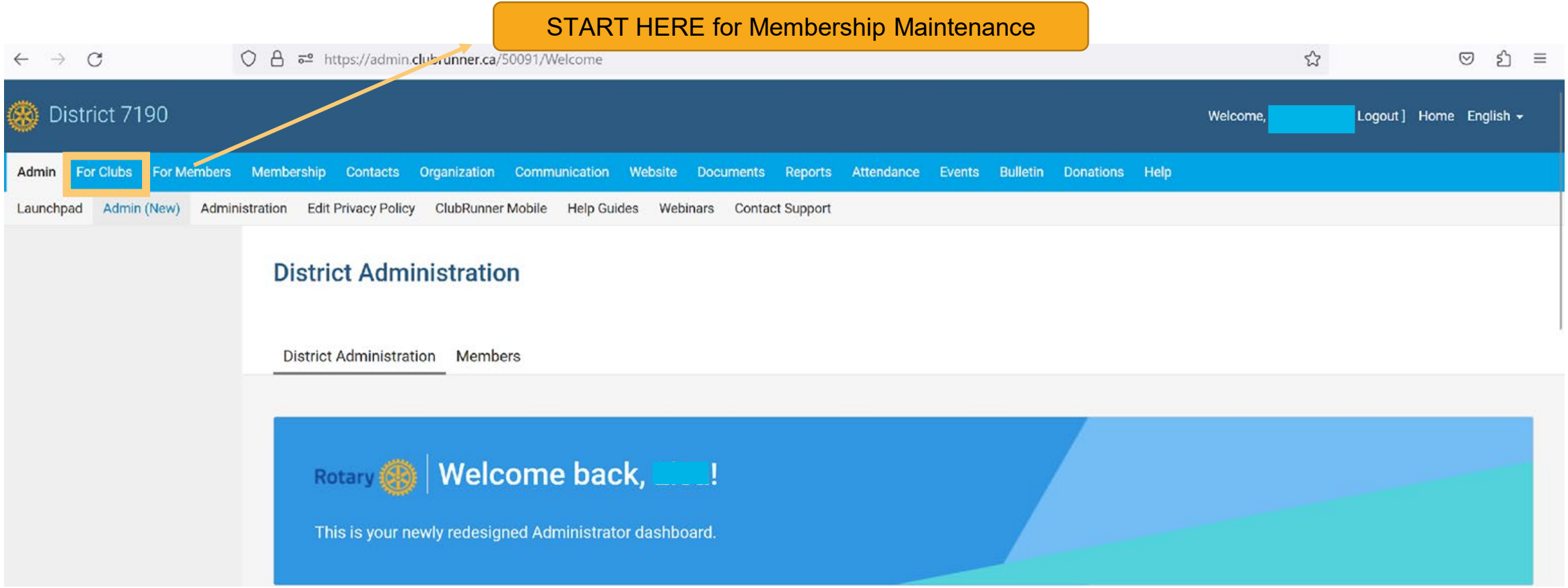

### **MANAGING CLUB EXECUTIVES**

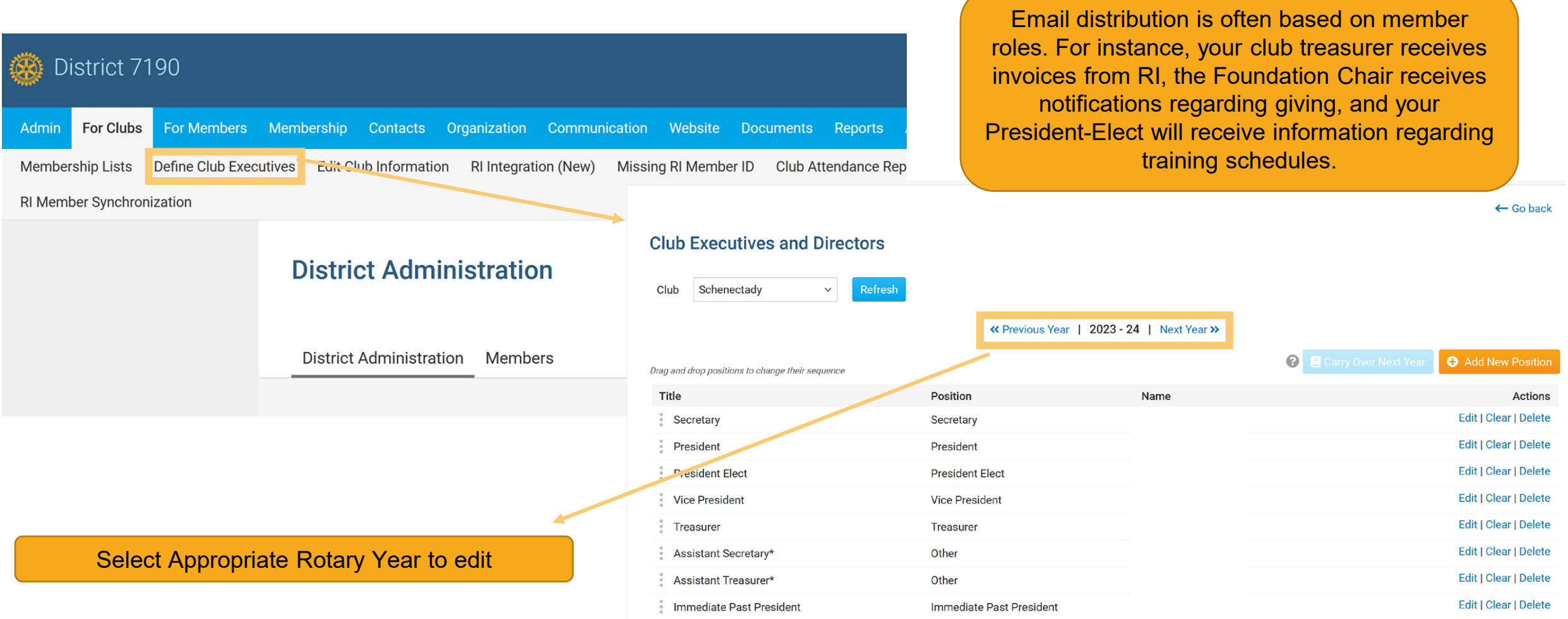

### **MANAGING CLUB EXECUTIVES**

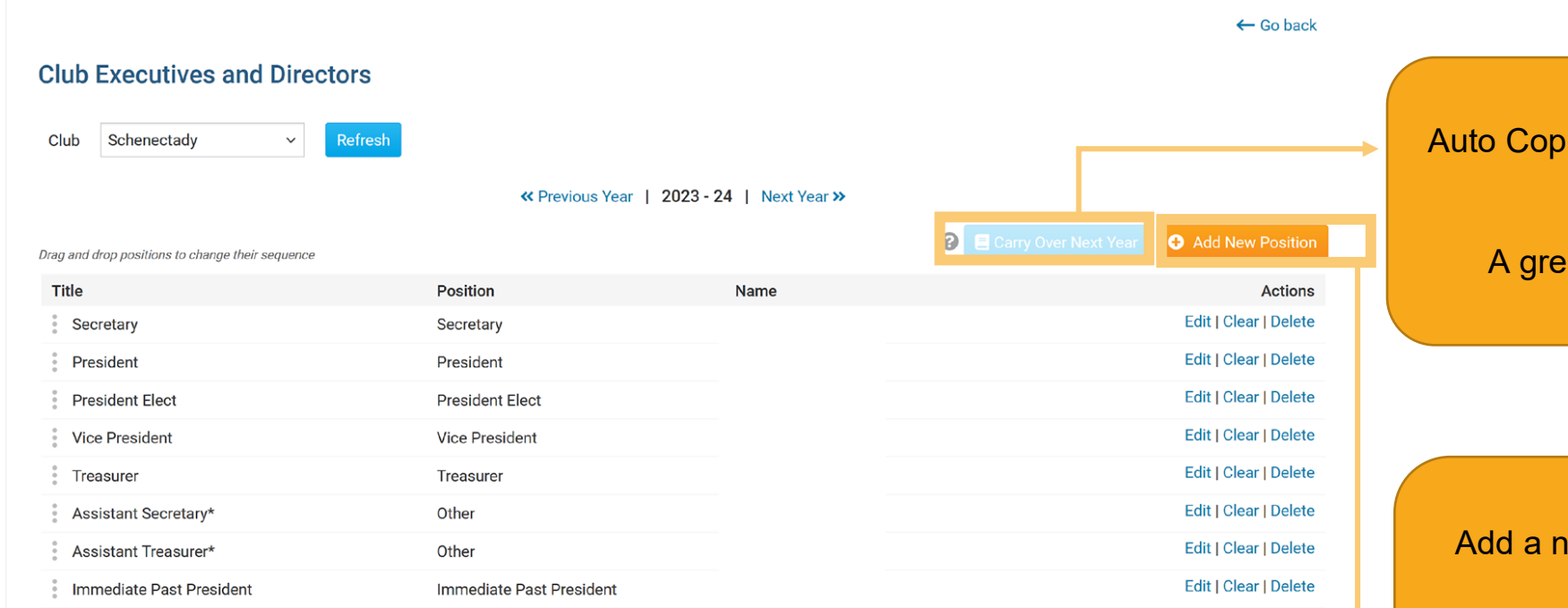

CARRY OVER NEXT YEAR ies the current year executives into the next Rotary year.

at starting point  $-$  then edit the few positions that have changed

#### ADD NEW POSITION

ew leadership position to the selected year.

In addition to required Rotary board positions, you can add all leadership positions for your club's board of directors and committee chairs.

### **MANAGING CLUB EXECUTIVES**

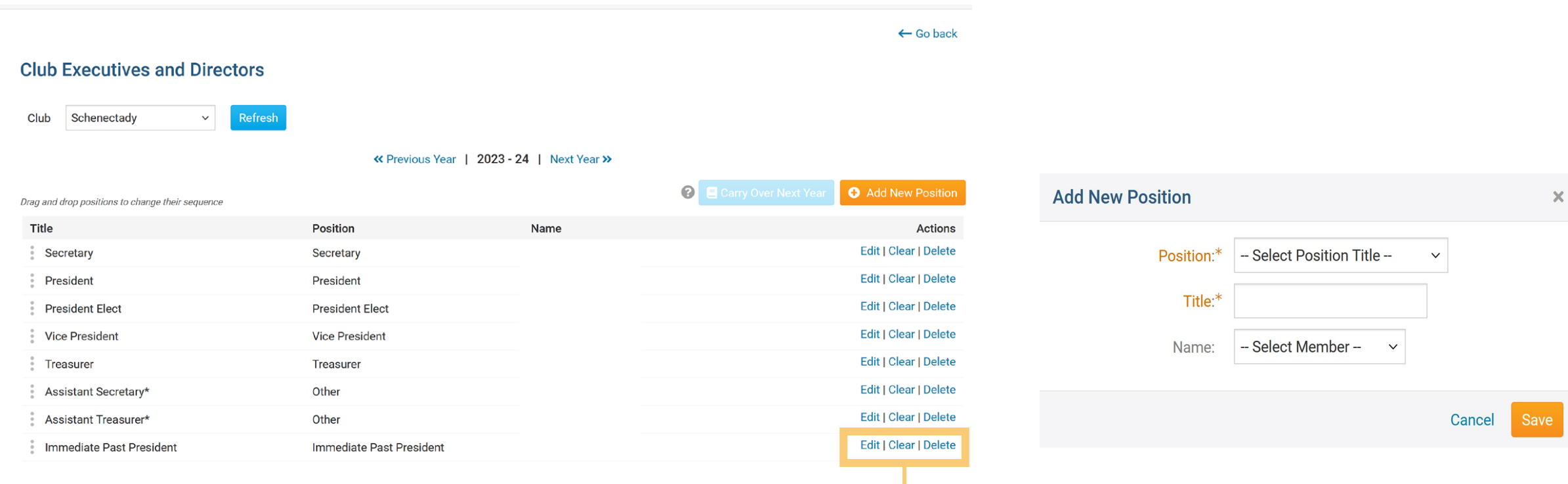

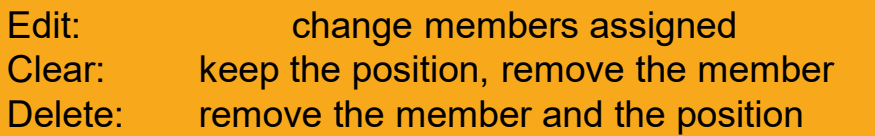

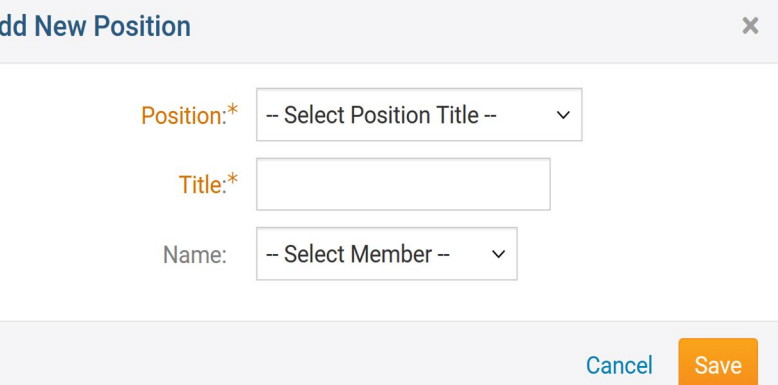

# **QUESTIONS? Thank you!**

### **RESOURCES**

### **Information Resources from Rotary International**

- data@rotary.org
- https://my.rotary.org/en/learning-reference/learn-topic/rotaryorg-frequently-askedquestions

### **For Zone 32:**

- **Club and District Support (CDS) contact at Rotary International** Sophie Wolff-Dangerfield and/or Mallory Ori sophie.wolff@rotary.org;Mallory.Ori@rotary.org
- Rotary International Officers, Club and District Support, Americas